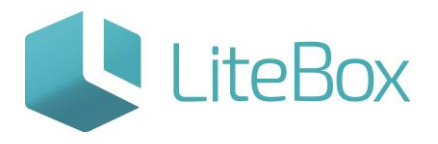

## Описание интерфейса модуля "Поставки"

Руководство пользователя

версия LiteBox 1.0

**© 2016 Ульяновск**

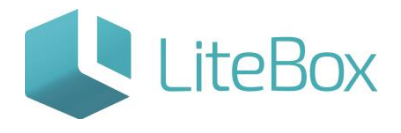

#### **ОПИСАНИЕ ИНТЕРФЕЙСА МОДУЛЯ "ПОСТАВКИ"**

#### **Термины и сокращения:**

ЛК - локальный код товара;

МПО - минимальный переходящий остаток;

МПП - минимальная партия поставщика для заказа.

ШК - последовательность чёрных и белых полос, представляющая некоторую информацию в удобном для считывания техническими средствами виде, а также код в виде последовательности цифр, присвоенный товару производителем.

#### **Модуль "Поставка"**

Откройте вкладку «Поставка» в родительской подсистеме «Управление магазином»:

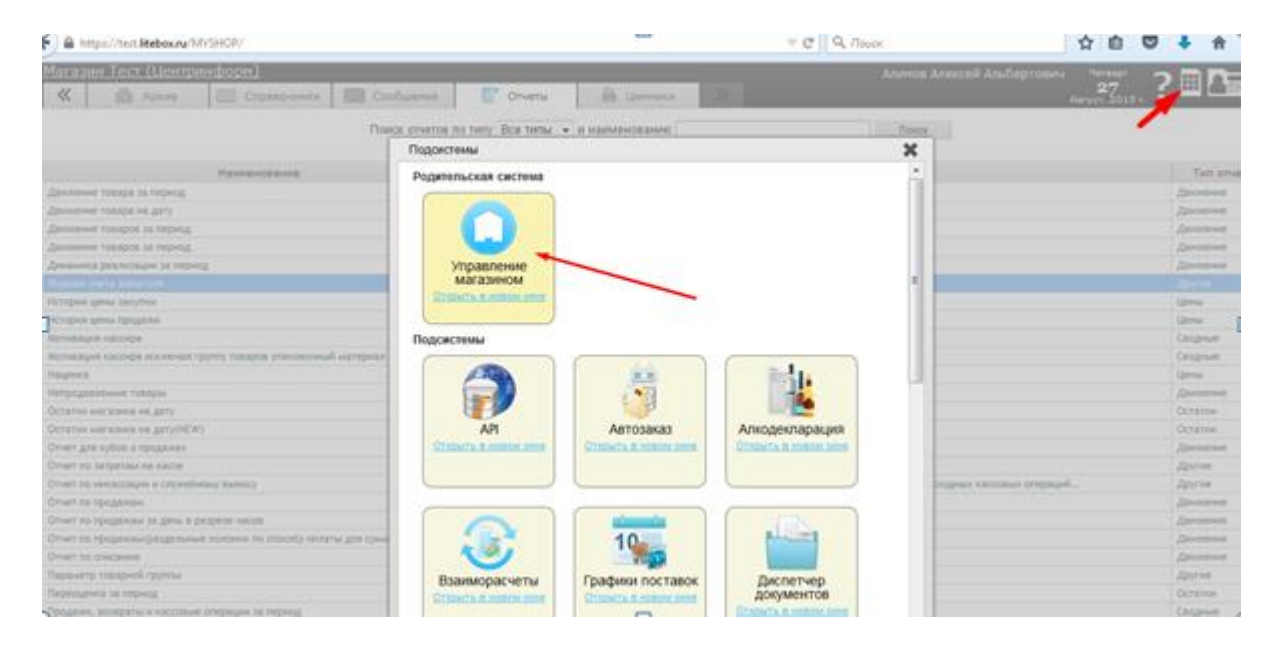

Интерфейс «Поставки» состоит из следующих областей:

## **Описание интерфейса модуля "Поставки"**

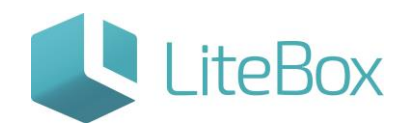

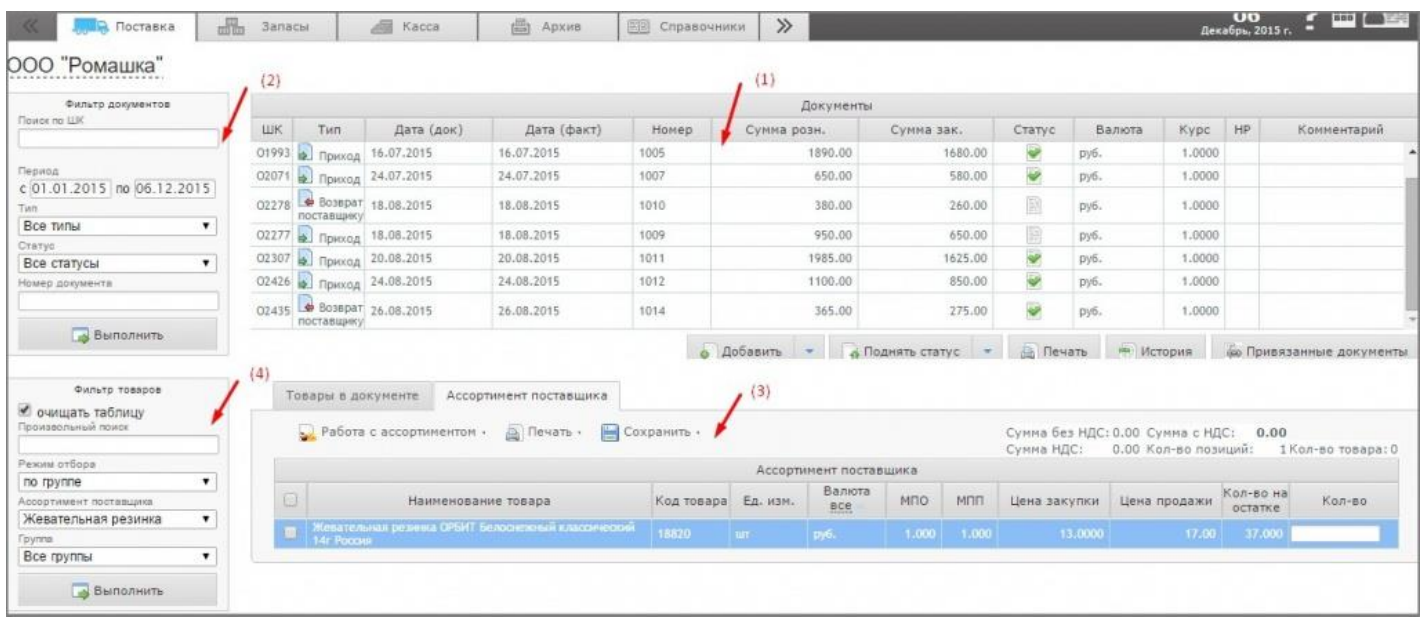

#### **1. Таблица документов**

Кнопка «Подсистемы» открывает окно выбора подсистем, отвечающих за функциональные блоки программы.

Под таблицей документов находятся функциональные кнопки, которые предназначены для работы с выбранным документом:

- Добавить добавление нового документа с возможностью выбора типа и даты документа;
- Изменить изменение даты и номера документа:

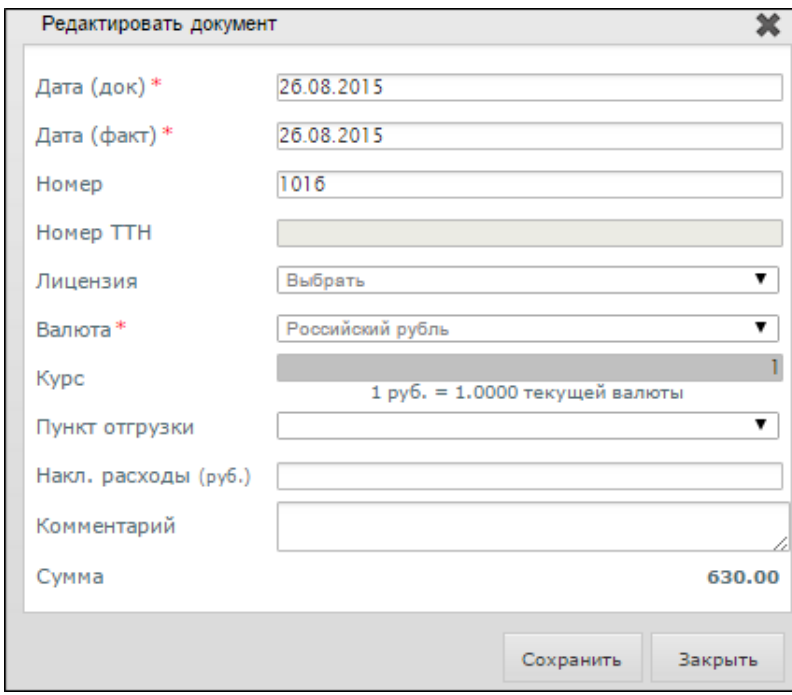

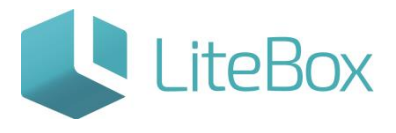

- Удалить удаление документа;
- Поднять статус повышение статуса документа;
- Понизить статус понижение статуса документа;
- Отправить в ЕГАИС отправка актов в ЕГАИС;
- Печать печать документов:

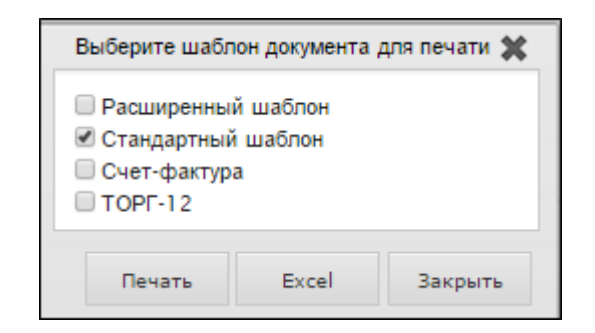

- История просмотреть историю статусов документа;
- Привязанные документы;

#### **2. Фильтр документов**

Фильтр документов предназначен для осуществления поиска документов. Фильтр состоит из следующих элементов:

- элемент управления выбора поставщика, в разрезе которого будут осуществляться действия в данном интерфейсе. Нажатие на этот элемент управления вызывает окно поиска поставщика;
- элемент управления «Поиск по ШК», предназначен для осуществления поиска необходимого документа по штрих-коду документа;
- поля установления периода поиска документа (по умолчанию последние семь дней);
- поле выбора типа документа (по умолчанию «Все типы»);
- поле выбора статуса документа (по умолчанию «Все статусы»);
- поле ввода номера документа;
- кнопка «Выполнить».
- Приход приемка товара от поставщика;
- Возврат поставщику возврат товара поставщику.

Статус - свойство документа, изменяющееся по мере прохождения жизненного цикла документа. Выделяют следующие статусы документа:

Формируемый – данный статус позволяет редактировать документ, не влияет на товарные остатки;

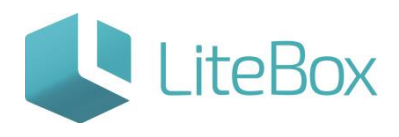

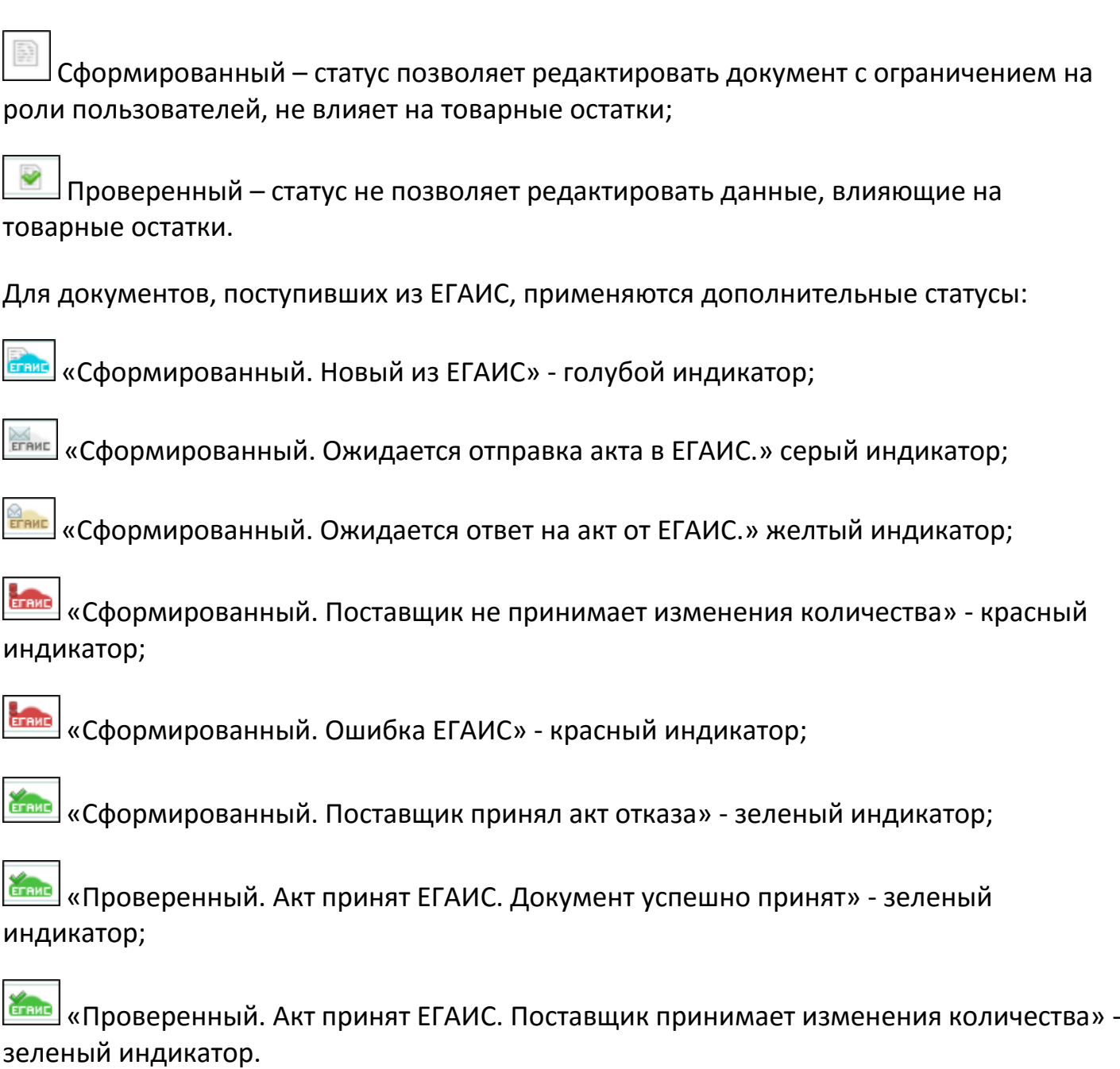

Поиск документов осуществляется в зависимости от настроенного фильтра в разрезе выбранного поставщика;

## **3. Таблица товаров:**

таблица товаров представлена вкладками «Товары в документе» и «Ассортимент поставщика».

Вкладка «Товары в документе» - это таблица товаров, которые содержатся в выбранном документе;

#### **4. Фильтр товаров:**

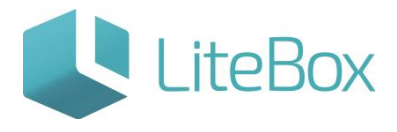

фильтр товаров предназначен для поиска товаров из ассортимента поставщика с возможностью выбора параметров поиска. Фильтр состоит из следующих элементов:

- флажок выбора опции «Очищать таблицу» при новом поиске очищать выведенные результаты предыдущего поиска;
- поле «Произвольный поиск» для ввода информации о товаре (ШК, локальный код, наименование);
- поле выбора режима отбора товара:

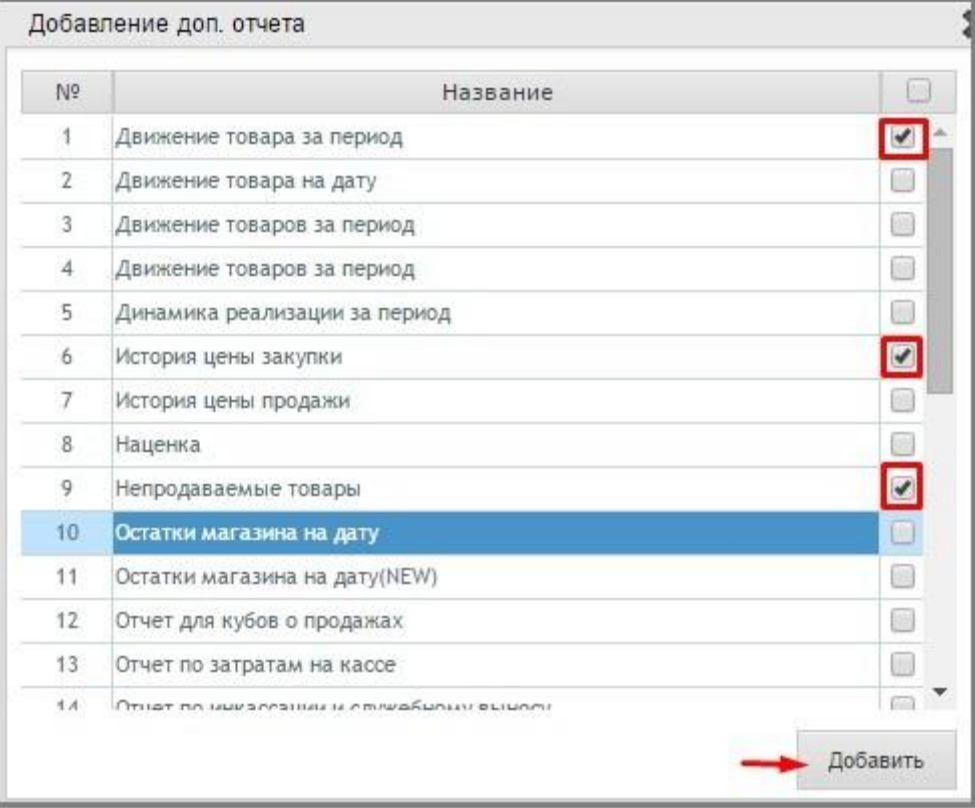

- поле выбора ассортимента поставщика;
- поле выбора товарной группы;
- кнопка «Выполнить».

Важно: Фильтр товаров отображает только те товары, которые добавлены в ассортимент магазина.

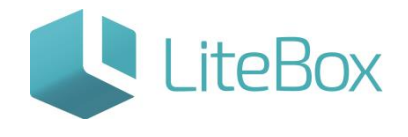

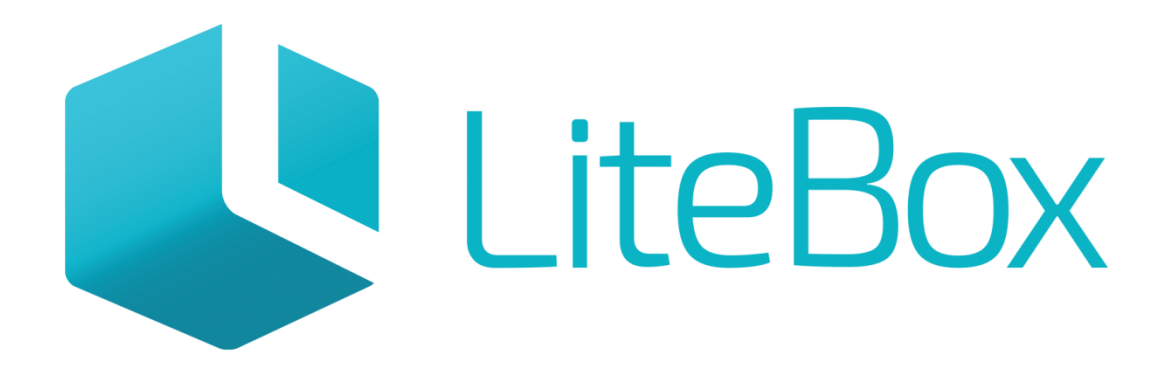

# Управляй магазином легко!